## Advantage

## Extension Cable Setup Procedure - Firmware Version 3.xx

After extension cable(s) have been installed between the GTx116 transmitter and sensor probes, the transmitter must be configured for the new cable length. Follow the steps below to configure the transmitter.

## Each sensor probe connected to the transmitter must have the same length cable extension connected for proper operation. Failure to follow this warning will result in inaccurate measurement.

- 1. Enter the Transmitter Initialization mode by pressing, then releasing the ENTER and ESCAPE buttons simultaneously within 10 seconds of power up.
- 2. Press the Down arrow button until "\*EXT CABLE=xxFT" is displayed (xx = cable length, in feet. Factory default = 0).
- 3. Press and release Enter.
- 4. At the "SET CABLE EXT" prompt, press and release Enter.
- 5. When "EXTCABLE=xxFT" is displayed, use the Up or Down arrow buttons to add or subtract from the extension cable length.

## Only enter the length of the extension cable when prompted. Do not include the original cable length.

- 6. After an extension cable length is entered, an "\*" before "EXT CABLE=xxFT" will indicate the current value.
- 7. Press the ESCAPE button until valid measurements are indicated.

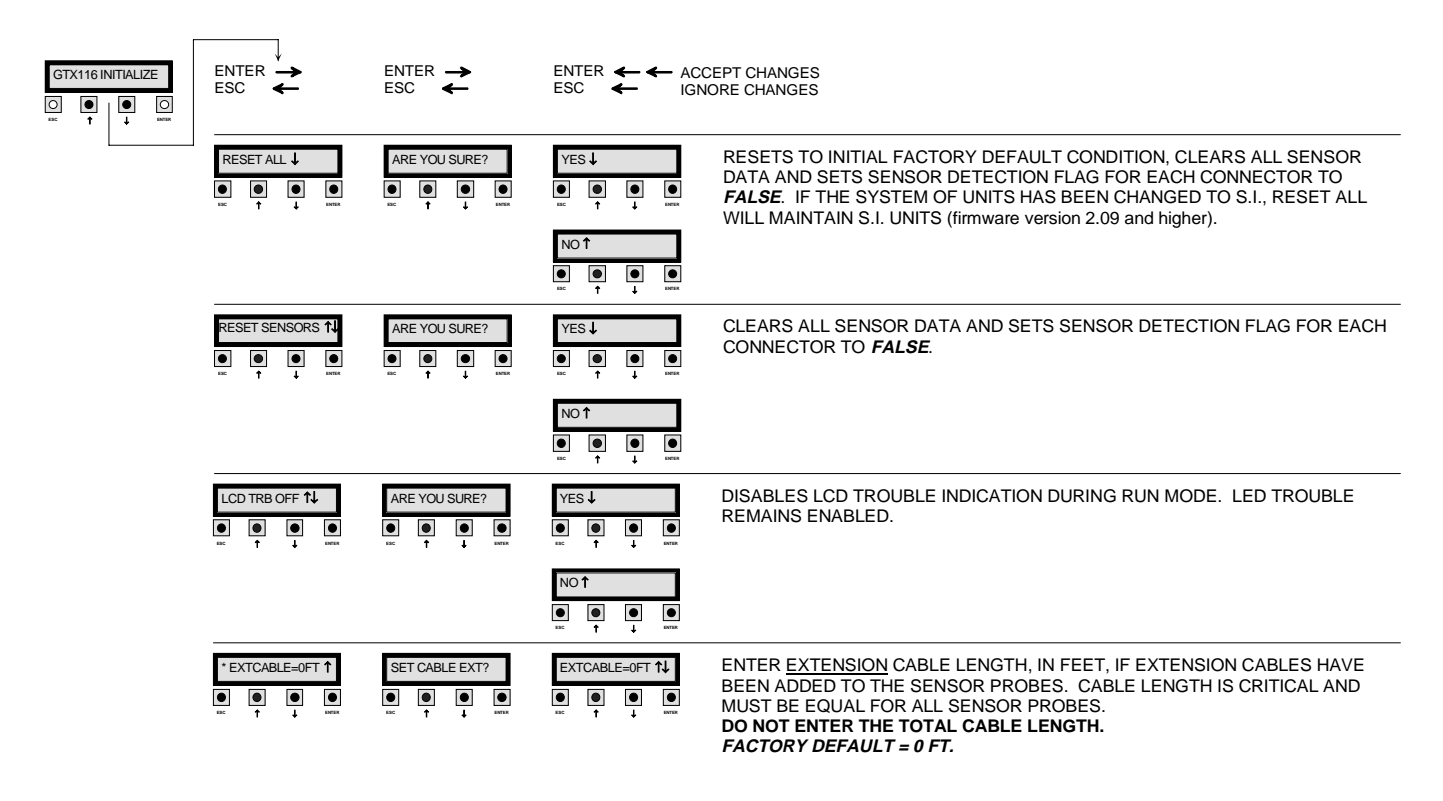

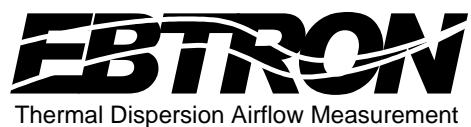

1663 Hwy. 701 S., Loris, SC 29569 USA Toll Free: 800-2EBTRON (232.8766) Fax: 843.756.1838 Internet: www.ebtron.com e-mail: ebtron@ebtron.com